## **Help New Jersey's youngest kids thrive.**

## **Enroll in Grow NJ Kids today!**

Grow NJ Kids is New Jersey's new quality rating and improvement system. With this system, New Jersey joins over 45 other states in creating universal standards of quality for all child care and education programs (Head Start, Child Care, Preschool, etc.). By enrolling in Grow NJ Kids, you too will have a way to showcase to parents your program's commitment to quality.

Based on a rating system, Grow NJ Kids provides the framework for programs to continue to meet high quality standards in each of the following areas:

> **Safe, Healthy Learning Environment Curriculum and Learning Environment Family and Community Engagement Workforce/Professional Development Administration and Management**

As a child care provider or early learning program, you already know the importance of high quality early care and education. Now, Grow NJ Kids is giving you better access to the tools to help you keep improving.

Grow NJ Kids provides you with:

- **• an assessment tool to review your program;**
- **• a clear road map for improving quality;**
- **• professional development and training opportunities;**
- **• access to one-on-one targeted technical assistance from Grow NJ Kids specialists;**
- **• mentoring to guide you through the process; and**
- **• a way to market to parents your higher quality program.**

To enroll or for more information, visit: www.GrowNJKids.gov/ProvidersEducators/Enroll

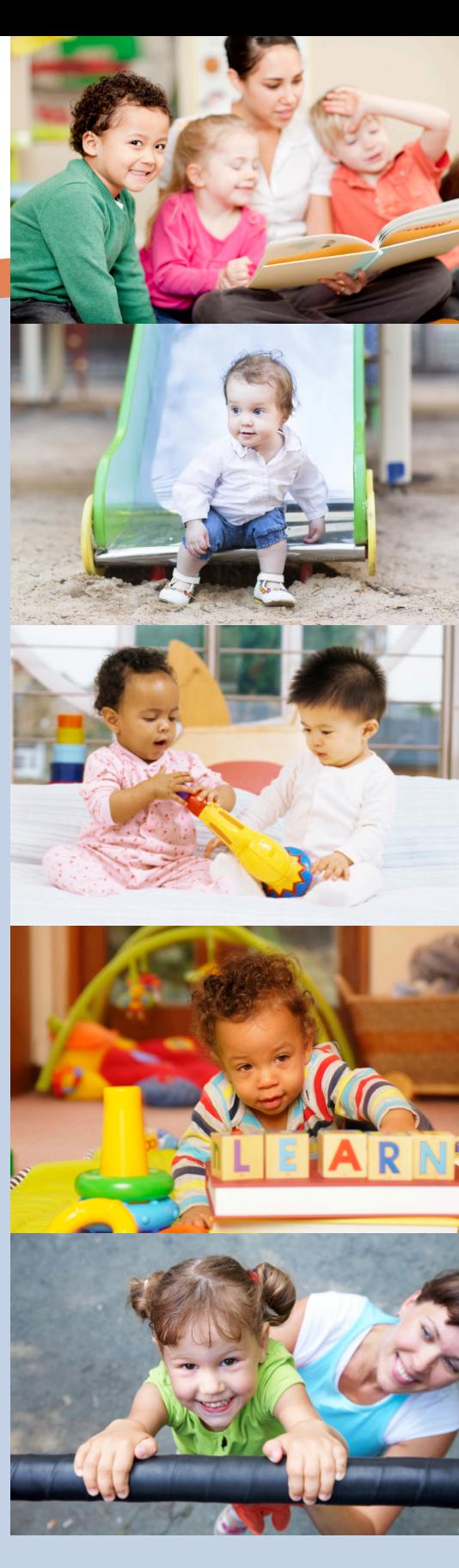

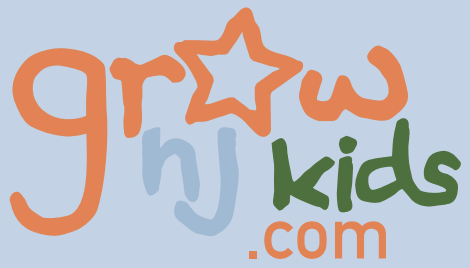

## **Grow NJ Kids Center Based Enrollment Process**

Grow NJ Kids enrollment for center based, Head Start, school district preschool, private preschool, will no longer be done on the NJ Workforce Registry.

All Grow NJ Kids enrollment for Center based, Head Start, school district, and private preschool will now be done on the Grow NJ Kids website at www.grownjkids.com. Please note - There has been NO CHANGE for Family Child Care enrollment for Grow NJ Kids.

Go to home page, then go to PROVIDERS & EDUCATORS. Then click on ENROLL A PROGRAM.

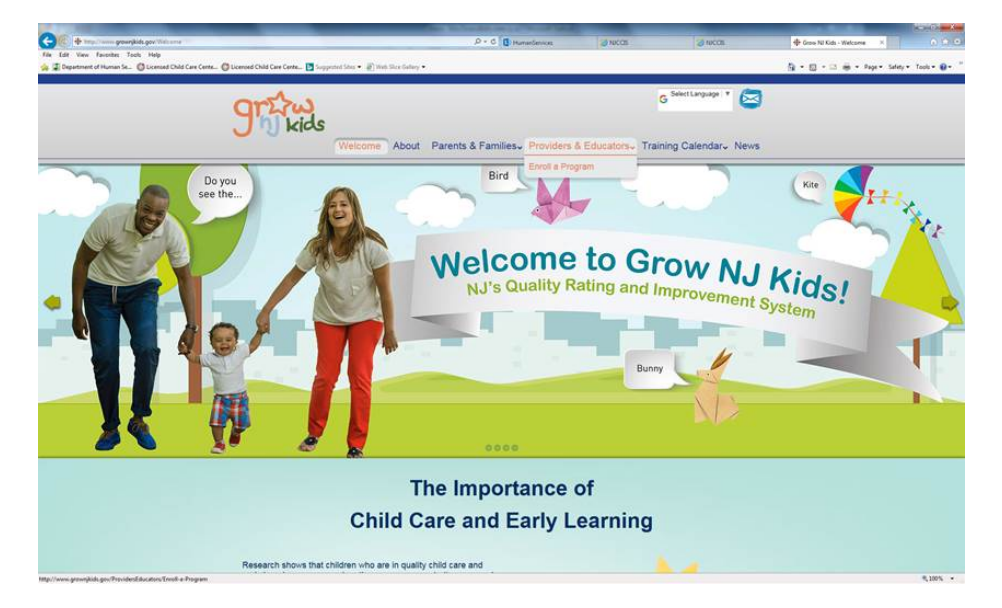

After you click on ENROLL A PROGRAM, it will bring you to this form. Complete form and hit SUBMIT.

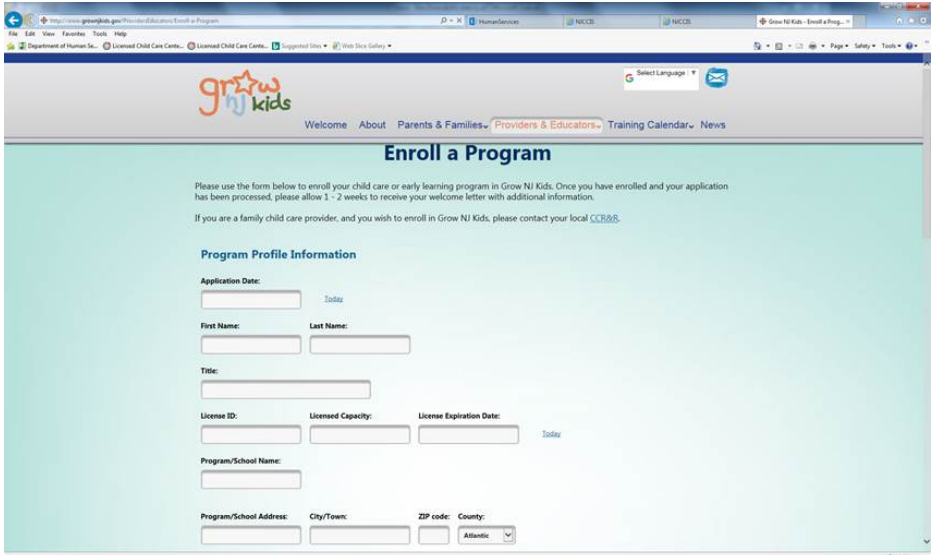

The enrollment forms will be process in the same way they were in the past. The programs will receive a welcome letter once they have been approved in the system.